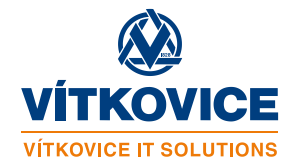

# **Upgrade ESRI ASW v NIS IZS**

z verze 10.3.1 na 10.6

květen 2018

VÍTKOVICE IT SOLUTIONS a.s. Cihelní 1575/14 702 00 Ostrava IČO: 28606582 DIČ: CZ28606582 <http://www.vitkovice.cz/vitkovice-it-solutions>

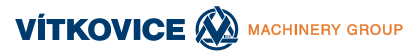

#### **OBSAH**

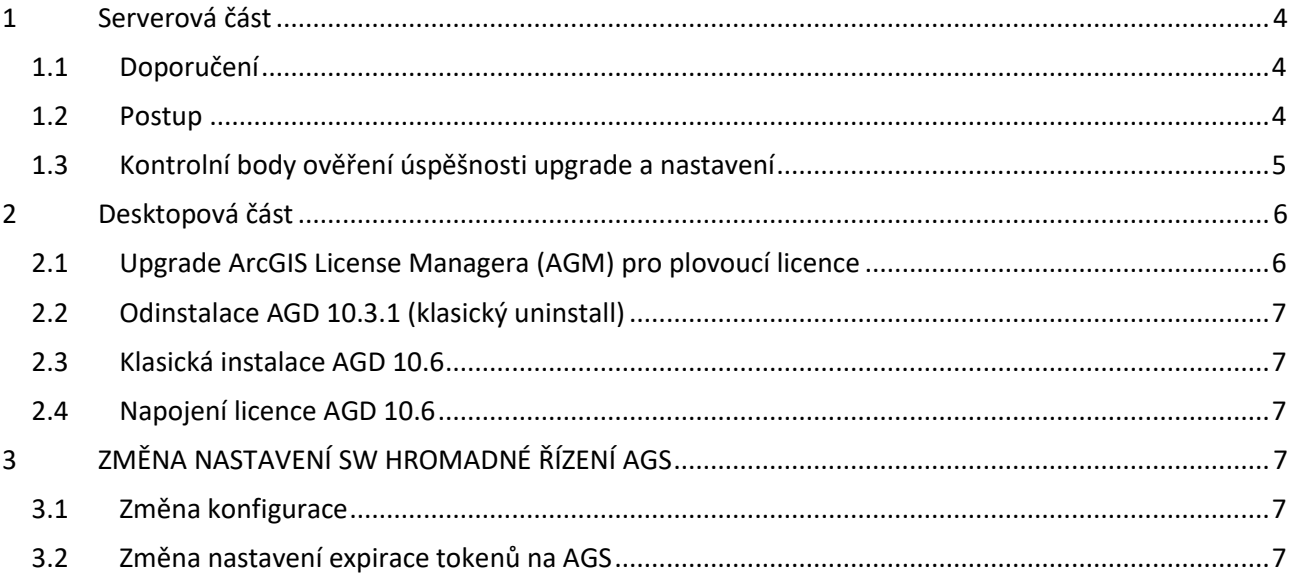

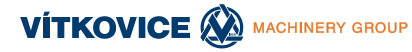

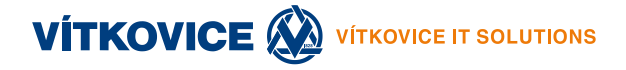

#### Historie verzí

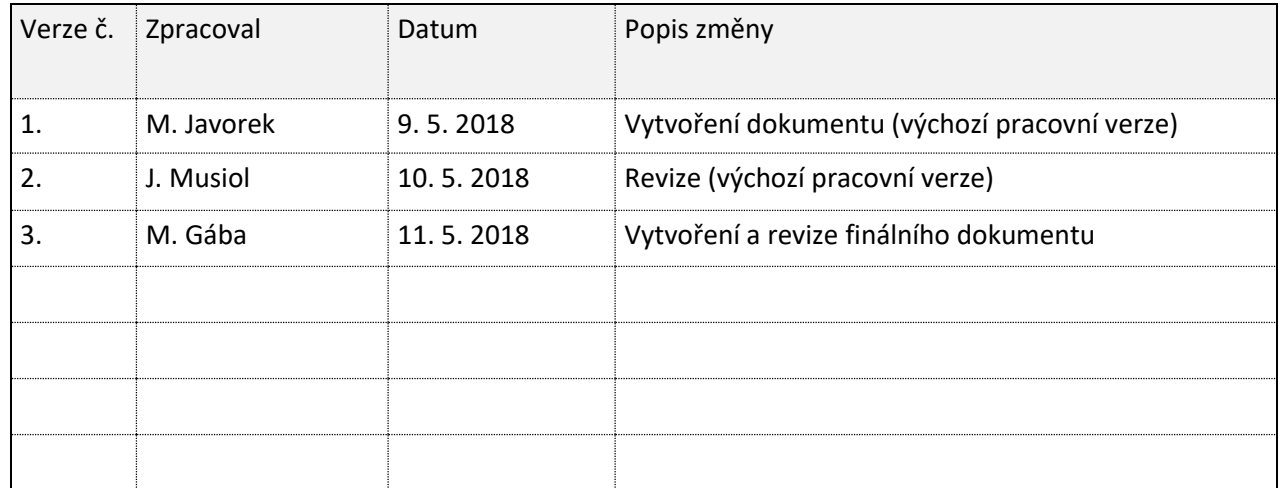

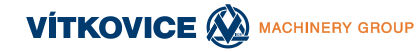

### <span id="page-3-0"></span>**1 SERVEROVÁ ČÁST**

Oficiální postup dle dokumentace ESRI: <https://enterprise.arcgis.com/en/server/latest/install/linux/upgrade-arcgis-server.htm>

### <span id="page-3-1"></span>**1.1 Doporučení**

- otestovat upgrade na testovacím prostředí,
- provedení kompletní zálohy serveru před upgrade,
- odstavení upgradeovaného serveru z provozu (nebude odpovídat na dotazy),
- kontrola database connections na stávajícím AGS v Managerovi (http://xxx.xxx.xxx.xxx:6080/arcgis/manager) Site >Data Store and click Validate All (vadné připojení opravit či odstranit)

### <span id="page-3-2"></span>**1.2 Postup**

- Stažení, umístění a dekomprese instalačky ArcGIS Server (Linux) 10.6 na server (**ArcGIS\_Server\_Linux\_106\_159989.tar.gz** - 2,62 GB)
- Připravené nové licenční soubory (pokud je server mimo internet)
- Spuštění (run in terminal) **Setup** upgrade skriptu z instalačky bodu 1. **pod stejným uživatelem** jako byl AGS instalován (default je arcgis) –… provede kontrolu a pokud je vše ok, zeptá se, zda upgradovat (potvrdit **y** – po dokončení se okno teminálu samo zavře)
	- případný warning obsazenosti portu 6080 možno ignorovat (spuštěný AGS při upgrade být může – zastaví si jej sám)
- Reautorizace licence spustit v (/home/arcgis)/arcgis/server/tools/authorizeSoftware (dle [https://enterprise.arcgis.com/en/server/latest/install/linux/authorize-arcgis-server.htm\)](https://enterprise.arcgis.com/en/server/latest/install/linux/authorize-arcgis-server.htm):

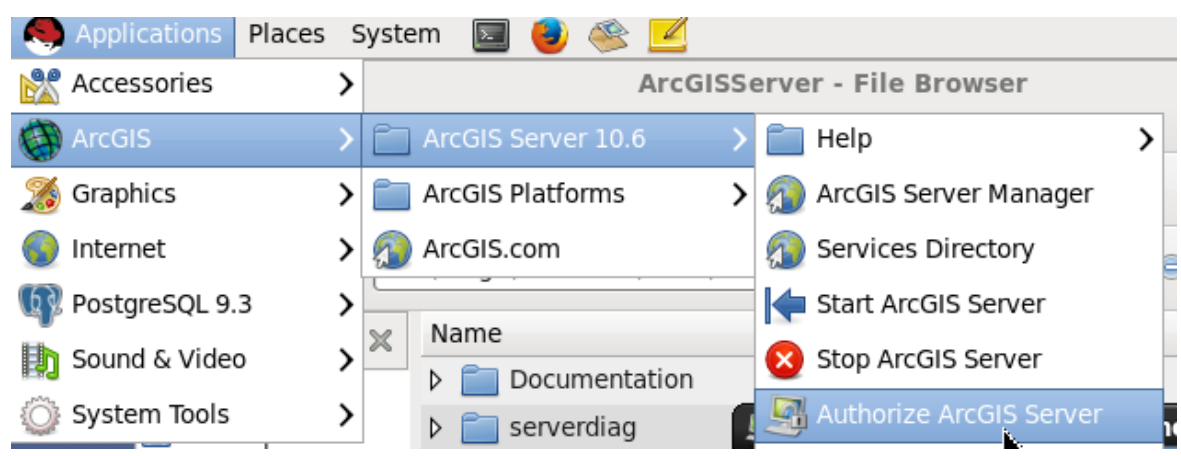

(offline ze souboru / online dle volby a možnosti připojení)

Spuštění AGS (/home/arcgis)/arcgis/server/startserver.sh (Start ArcGIS Sever):

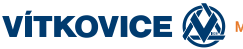

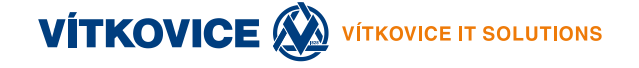

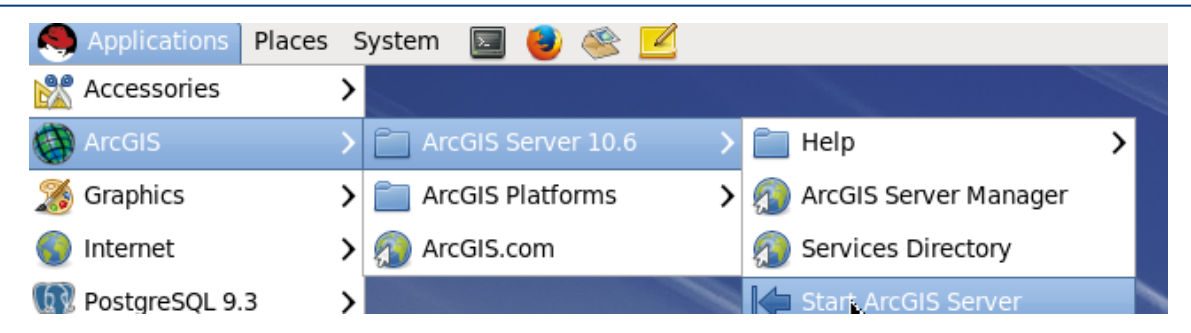

Po několika minutách spustit **ArcGIS Server Managera**

[\(http://xxx.xxx.xxx.xxx:6080/arcgis/manager](http://xxx.xxx.xxx.xxx:6080/arcgis/manager))a kliknutí na **Continue Server Upgrade**

- pokud přepne na https port 6443 ignorovat cerifikát a pokračovat (nebo přidat výjimku či pokud je firefox zastaralý, spustit URL z jiného PC, kde je možné povolit SSL komunikaci s tímto nedůvěryhodným certifikátem)
- Počkat na dokončení

#### <span id="page-4-0"></span>**1.3 Kontrolní body ověření úspěšnosti upgrade a nastavení**

- Přihlásit se do AGS Managera jako administrátor
- Kontrola database connections Site >Data Store > Validate All

pokud není status databázových připojení OK spustit na serveru:

*/usr/arcgis/tools/externalizeconnectionstrings>./externalizeconnectionstrings.sh* a řešit konkrétní případy služeb

 Kontrola Site >Data Store>Settings zda zůstal odškrtnutý režim bránící kopírování dat na server při publikaci:

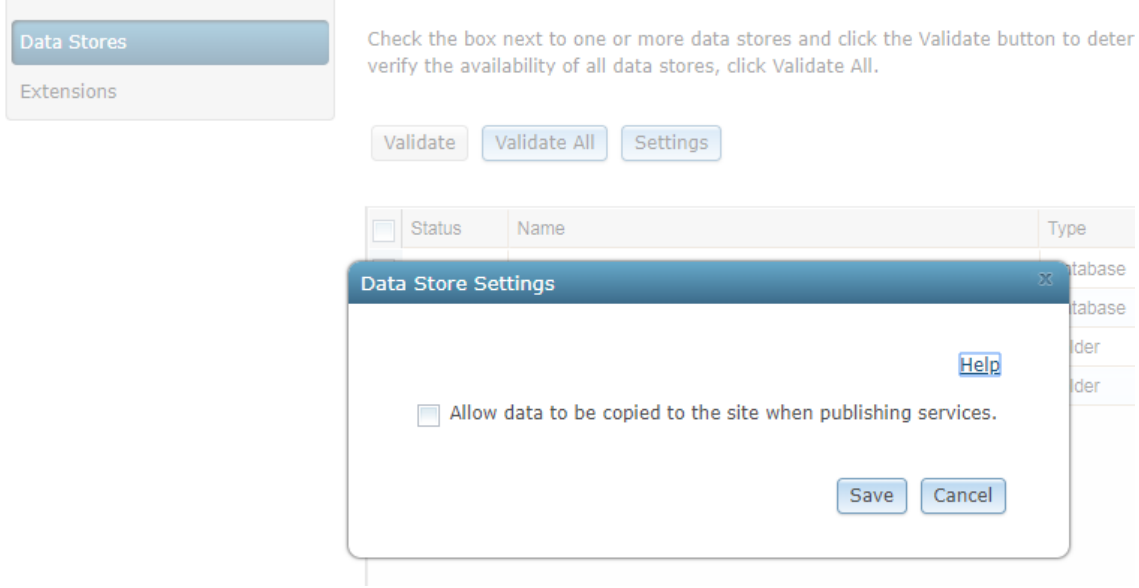

Kontrola registrovaných extenzí (seznam v site > extensions)

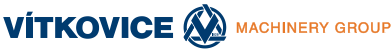

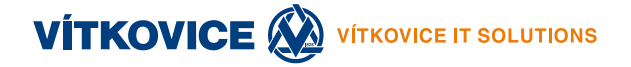

- Kontrola běhu služeb (Status:Started) včetně systémových (system/PublishingTools) a (Utilities/Geometry)
- Kontrola přístupu na služby portem 6080 voláním URL z prohlížeče http://xxx.xxx.xxx.xxx:6080/arcgis/rest/services/...
- Kontrola dostupnosti admin rozhraní serveru přes port 6080 voláním URL z prohlížeče: http://xxx.xxx.xxx.xxx:6080/arcgis/admin/
- (Test základních funkcí ASW hromadné řízení na tomto serveru)

### <span id="page-5-0"></span>**2 DESKTOPOVÁ ČÁST**

### <span id="page-5-1"></span>**2.1 Upgrade ArcGIS License Managera (AGM) pro plovoucí licence**

ArcGIS Desktop (AGD) 10.6 vyžaduje povýšení stávajícího AGM na min. běžícím FlexLM 11.14 = minimální podporovaná verze ArcGIS License Managera je 10.5.1.

Informace o vazbě mezi jádrem lic. managera a verzi ArcGISu je zde:

<https://support.esri.com/en/technical-article/000013214>

Není nutné povyšovat licence samotné, ani odinstalovat stávajícího AGM, jen provést upgrade ArcGIS License Managera dle postupu:

[http://desktop.arcgis.com/en/license-manager/latest/license-manager-installation-and](http://desktop.arcgis.com/en/license-manager/latest/license-manager-installation-and-startup.htm)[startup.htm](http://desktop.arcgis.com/en/license-manager/latest/license-manager-installation-and-startup.htm)

Ve zkratce – zastavení původního AGM z menu, instalace nové verze, spuštění nového AGM.

- Stažení ArcGIS License Manager (Windows) nebo linux verze 10.6
- Open the License Server from **Start > Programs > ArcGIS > License Manager > License Server Administrator**. On Linux, you can run License Server Administrator (in the case of 10.5) from the installation location using the following command: <**installation\_path>/arcgis/license10.5/LSAdmin**.
- Stop the License Service under Start/Stop License service and exit the License Server Administrator.
- Install the ArcGIS 10.6 License Manager. The installer will automatically uninstall your ArcGIS 10.1 through 10.5.1 License Manager and install ArcGIS 10.6 License Manager.
- Open the License Server from **Start > Programs > ArcGIS > License Manager > License Server Administrator**. On Linux, you can run License Server Administrator from the installation location using the following command: **<installation\_path>/arcgis/license10.6/LSAdmin**.
- (již nebude pravděpodobně potřeba bude spuštěna) Start the License Service under Start/Stop License service and exit the License Server Administrator. ArcGIS 10.6 License Manager is now ready for use

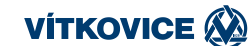

Desktop nástroje a extenze se nepovyšují, ale kompletně reinstalují:

### <span id="page-6-0"></span>**2.2 Odinstalace AGD 10.3.1 (klasický uninstall)**

<http://desktop.arcgis.com/en/arcmap/10.3/get-started/installation-guide/uninstalling.htm>

### <span id="page-6-1"></span>**2.3 Klasická instalace AGD 10.6**

Dle [http://desktop.arcgis.com/en/arcmap/latest/get-started/installation-guide/installing-on-your](http://desktop.arcgis.com/en/arcmap/latest/get-started/installation-guide/installing-on-your-computer.htm)[computer.htm](http://desktop.arcgis.com/en/arcmap/latest/get-started/installation-guide/installing-on-your-computer.htm)

Vyžaduje instalaci **Microsoft Visual C++ 2017 Redistributable (x86)**

#### <span id="page-6-2"></span>**2.4 Napojení licence AGD 10.6**

- Přes ArcGIS Administrator Wizard
- Směrovat na AGM ad1

## <span id="page-6-3"></span>**3 ZMĚNA NASTAVENÍ SW HROMADNÉ ŘÍZENÍ AGS**

#### <span id="page-6-4"></span>**3.1 Změna konfigurace**

V případě reinstalace AGD na verzi 10.6 na PC, kde běží SW Hromadné řízení AGS je nutno změnit cestu k Pythonu a to v souboru: "c:\NIS\_rizeniAGS\Aplikace\Hromadne.Rizeni.AGS.exe.config" změnit klíč na:

*<add key="SouborPython" value="C:\Python27\ArcGIS10.6\python.exe" />*

### <span id="page-6-5"></span>**3.2 Změna nastavení expirace tokenů na AGS**

Na AGS serverech verze 10.6 je potřeba pro správnou funkci zobrazení vlastností služeb v SW Hroadné řízení prodloužit longTimeout tokenů na 43200 (měsíc) z původní hodnoty nové verze AGS **1140 (den)**.

**Pokud toto nechcete nastavovat na všech serverech, je možné vyměnit Python script s generováním platnosti tokenů na 1 den**, po této době spuštění seznamu sužeb v Hromadném řízení budou zobrazení vlastnosti služeb nefunkční a bude nutno seznam služeb znovu generovat. Skript v příloze přepsat zde: C:\NIS\_rizeniAGS\konfigurace\Skripty\list\_services.py

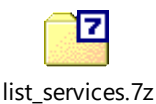

Příklad funkce vlastnosti služby:

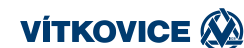

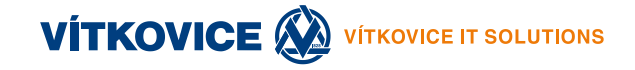

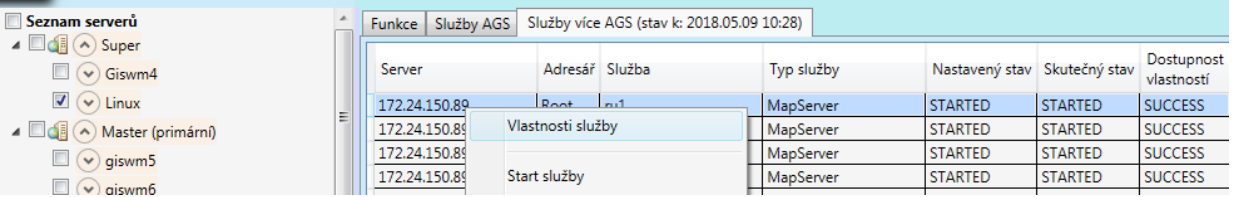

Změna nastavení longTimeout tokenů na **30 dní** na každém serveru:

Možnost 1. z AGS Managera Security-Token Settings - nastavit "Lifespan of Long-lived Tokens" na 30 a Save:

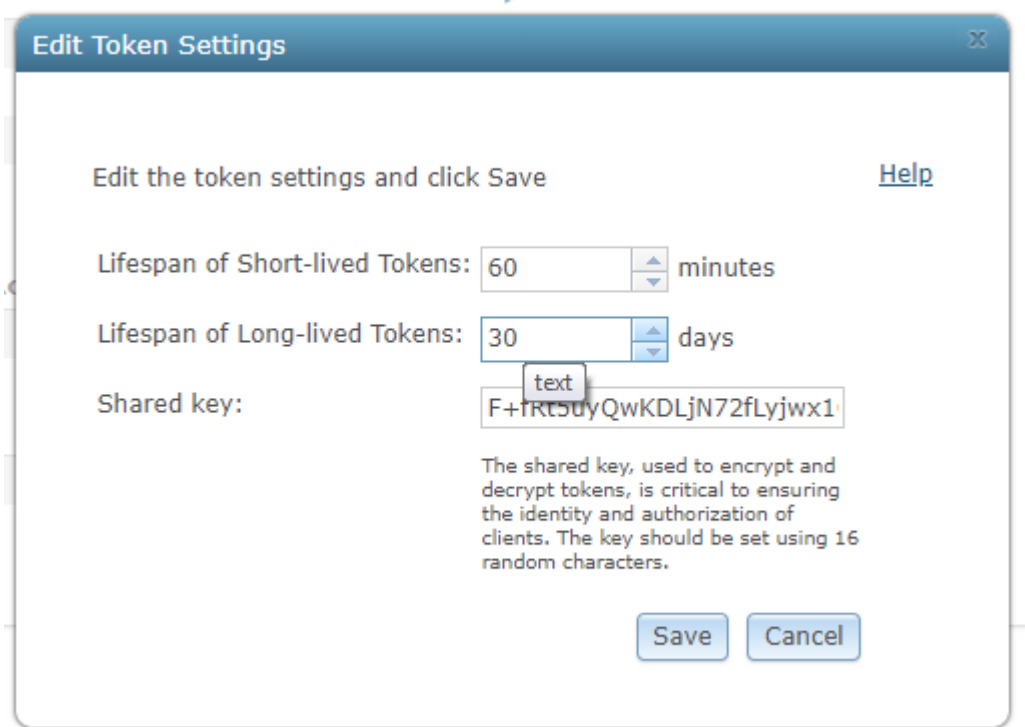

#### Možnost 2. zavolání URL (login jako admin)

<http://xxx.xxx.xxx.xxx:6080/arcgis/admin/security/tokens/update> přepsání hodnoty parametru longTimeout na 43200:

```
{
  "type": "BUILTIN",
  "properties": {
   "sharedKey": "6AjA6uAJXGP4mN5086z3D/mrVmBxtq1A+uRSoZ1gHAQ=",
   "longTimeout": "43200",
   "shortTimeout": "60"
 }
}
```
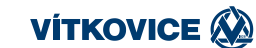